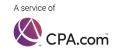

# Paycheck Protection Program (PPP) - Forgiveness

# When and how to use the Portal for forgiveness application(s)

| Portal Forgiveness Capabilities                                                 | Biz2Credit<br>Funded Loans | Alternate Lender<br>Funded Loans |
|---------------------------------------------------------------------------------|----------------------------|----------------------------------|
| Assess borrower's eligibility for forgiveness                                   | ✓                          | ✓                                |
| Prepare a forgiveness application (By the CPA/Firm or Borrower)                 | ✓                          | ✓                                |
| Accumulate appropriate documents                                                | ✓                          | ✓                                |
| Generate an application package for submission to the SBA                       | ✓                          | *                                |
| Automatically process an application for submission to the SBA                  | ×                          | ×                                |
| Check requirements of the submission process for lender's other than Biz2Credit | n/a                        | ×                                |
| Link or connect with other PPP platforms (ex. bank or fintech)                  | n/a                        | X                                |

<sup>\*</sup>We highly recommend that CPA's & borrower's understand alternate lender needs *prior* to using the Portal for forgiveness. Borrower can generate a package + cover letter for alternate lender then work with Biz2Credit for any additional needs for submission to the SBA.

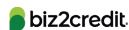

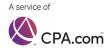

### Steps to Assign a Forgiveness Application to a Borrower

**Before Assignment to Borrower** ~ Borrower / Client View on Biz2Credit Customer Portal:

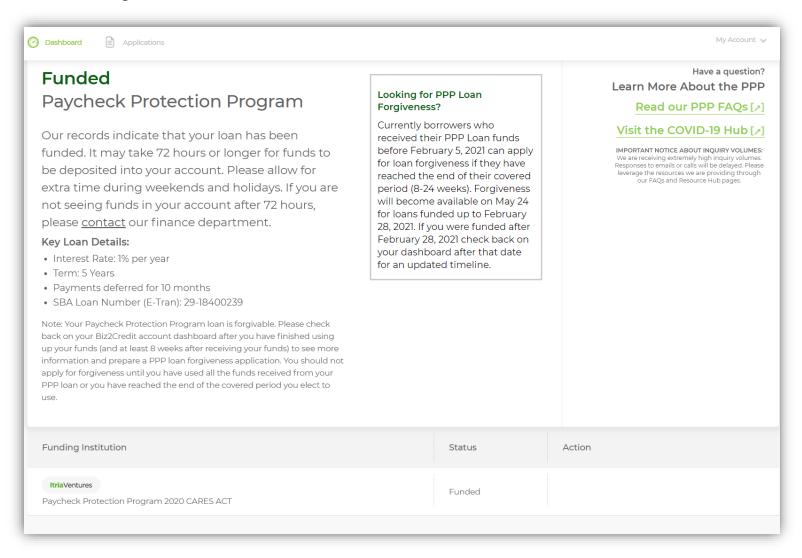

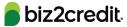

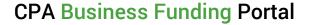

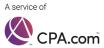

1. Click the 3 ellipses in the CPA firm dashboard > Within the dropdown choose: "Assign Forgiveness App to Borrower"

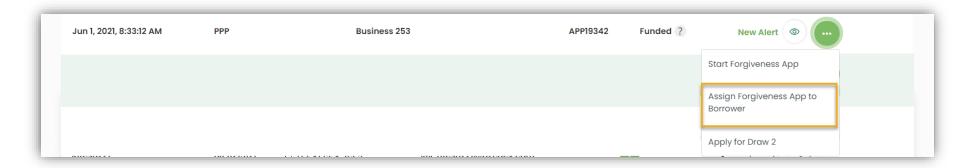

2. Confirmation Popup:

#### Read popup carefully.

By clicking 'continue,' your firm will no longer be able to complete the forgiveness application for your client.

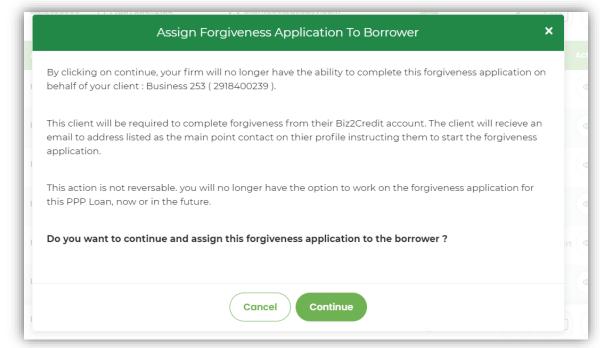

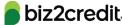

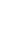

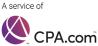

3. After confirming the assignment, an email will be sent to the CPA firm email address on file:

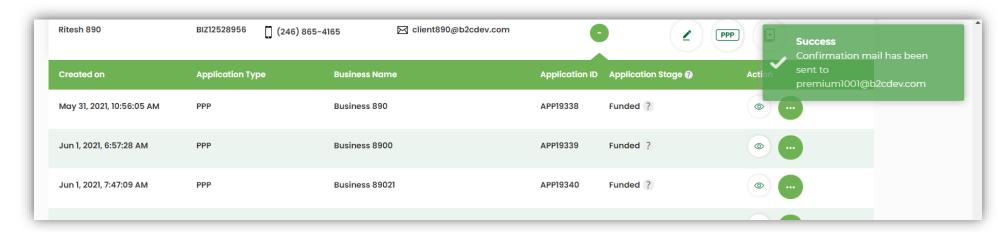

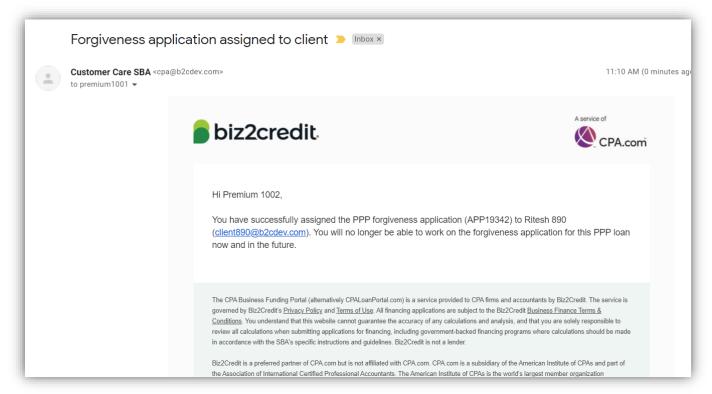

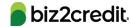

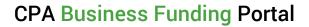

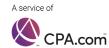

4. In tandem, an email will be sent to the client / borrower associated with the application:

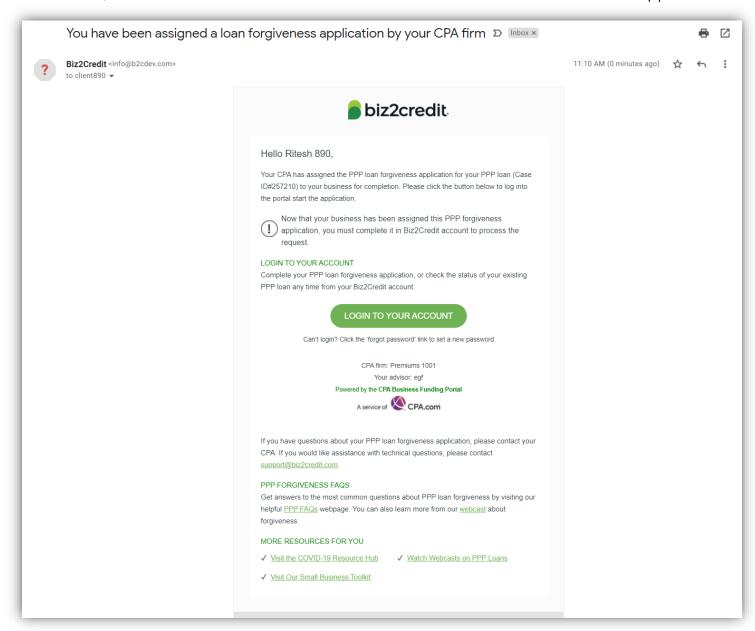

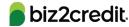

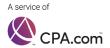

**After Assignment to Borrower** ~ Borrower / Client View on Biz2Credit Customer Portal:

5. Borrower can then log in to their account to start their forgiveness application:

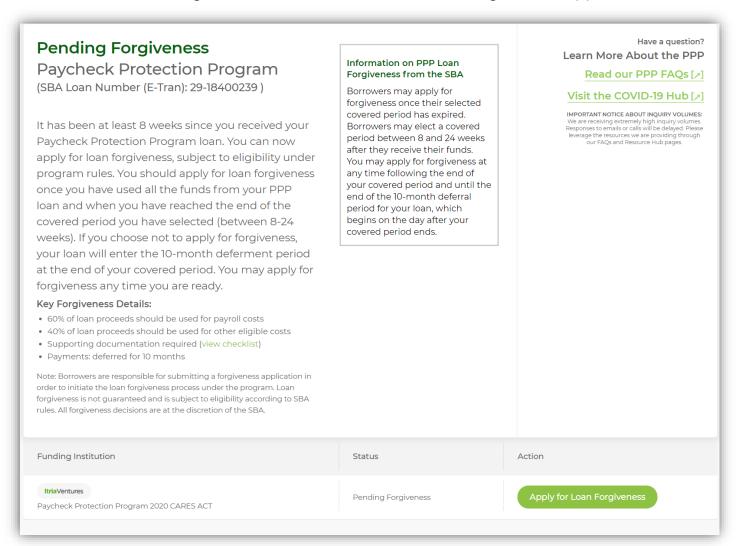

#### Reminder:

After application assignment to the borrower on the CPA Business Funding Portal, the CPA firm will *not* have access to assign forgiveness app to borrower and start forgiveness app on their behalf.

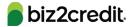